) Murata Software

**Q**: How to switch the S-parameter graph to the Smith chart?

**A**: After the calculation, double-click [S/Y/Z-Parameters] on the project tree. The graph of Y-parameter will appear. Then select [Graph Type] and change the property from [XYGraph] to [SmithChart].

Please refer to the next slide.

## Additional Information

## (D) Murata Software

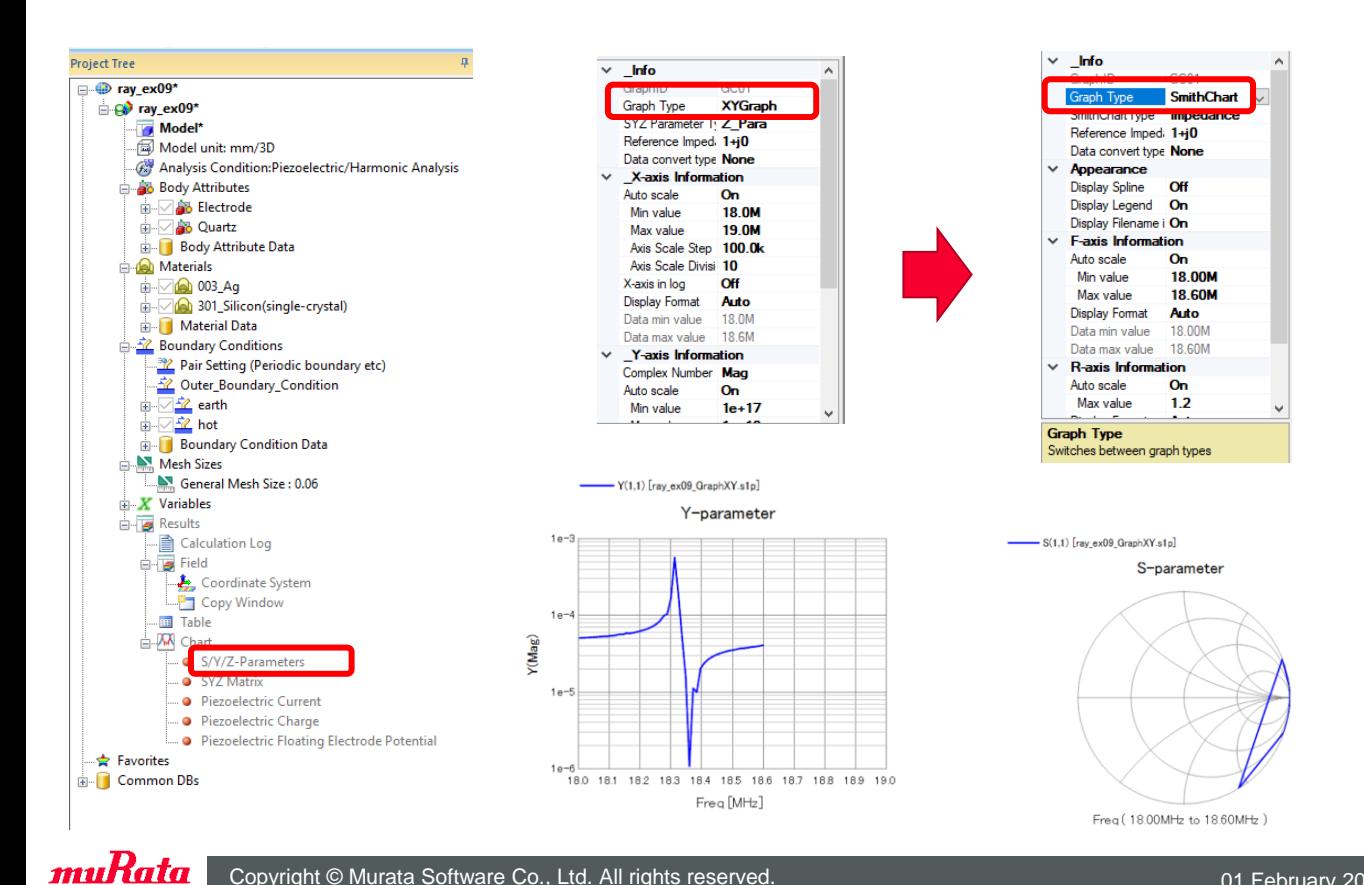

Copyright © Murata Software Co., Ltd. All rights reserved. 01 February 2024 **2**